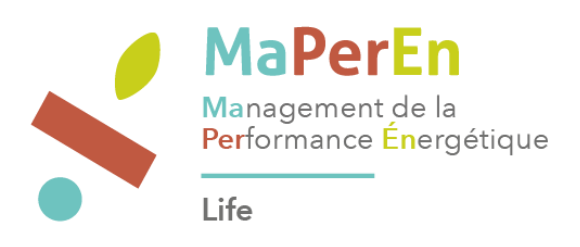

# Cahier des charges pour la création d'une plateforme contributive de la transition énergétique et sociétale.

# Table des matières

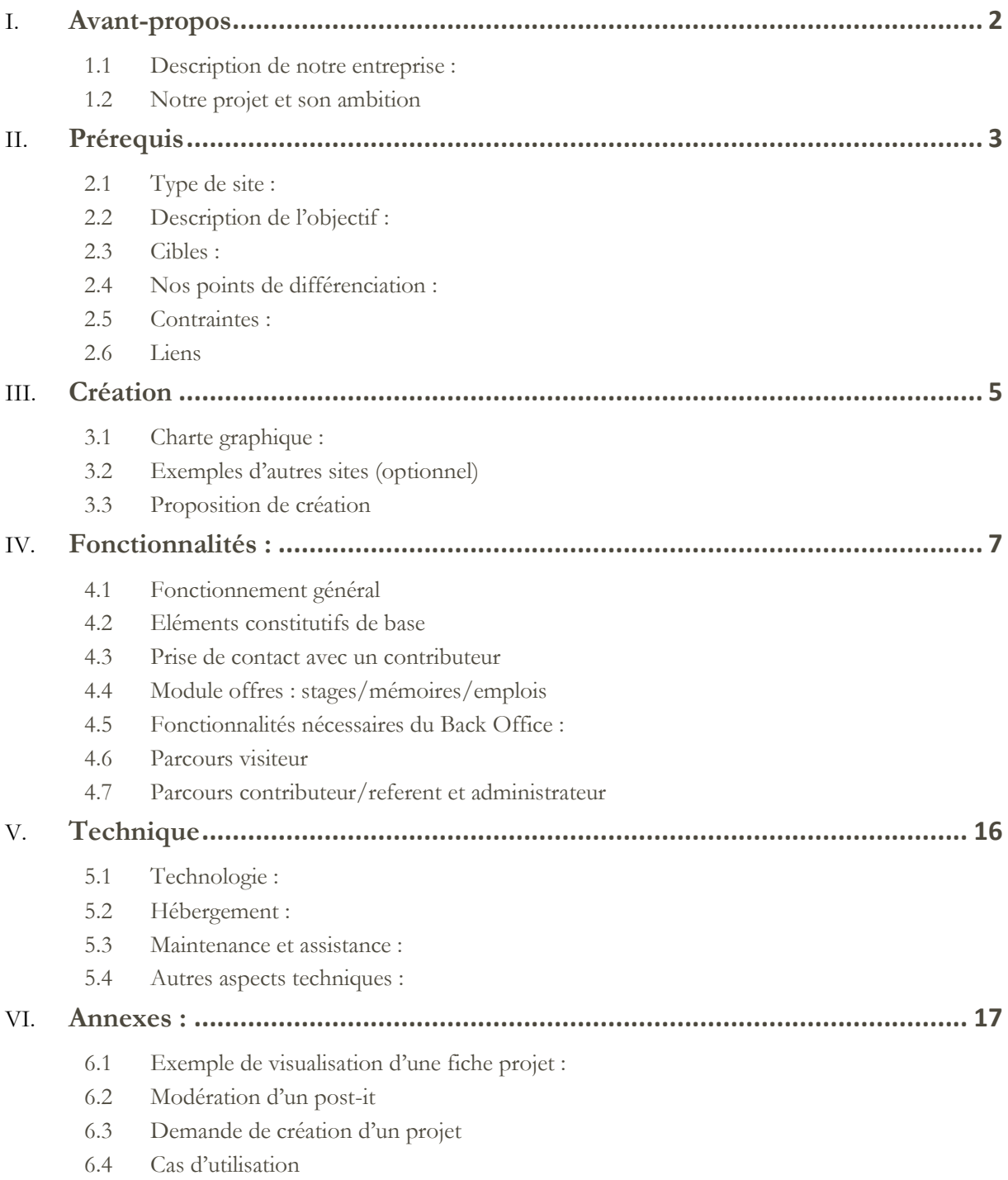

# <span id="page-2-0"></span>1 Avant-propos

## **1.1 Description de notre entreprise :**

<span id="page-2-1"></span>L'Université Catholique de Lille a mis en place un programme stratégique depuis 2013 : consciente de son rôle à jouer dans l'accompagnement des mutations, elle transforme son campus en un laboratoire vivant de la transition énergétique et sociétale pour préfigurer la ville de demain, c'est le programme Live Tree. Résolument engagée dans la «*Troisième révolution industrielle »* l'[Université](https://rev3.fr/live-tree-reinventer-ville-a-partir-campus-de-catho-a-lille/) fait le pari d'entraîner tous ses étudiants et son personnel, mais aussi les habitants du quartier, les entreprises et les collectivités dans son programme de transition.

# **1.2 Notre projet et son ambition**

<span id="page-2-2"></span>En réponse au réchauffement climatique et à l'augmentation des émissions de gaz à effet de serre, la mise en place d'actions contribuant à l'adaptation et à l'atténuation du changement climatique concerne tous les acteurs de la ville : collectivités, entreprises, universités, citoyens... Parmi les différentes fonctions urbaines, le tertiaire, le résidentiel et les transports représentent un poids significatif dans les émissions de gaz à effet de serre : respectivement 6%, 14% et 18% des émissions en 2008 dans la région Nord-Pas-de-Calais. Des actions sont engagées en matière d'efficacité énergétique, d'énergie renouvelable et de maîtrise des consommations afin de réduire les consommations d'énergie, le recours à l'énergie carbonée et par voie de conséquence les émissions de gaz à effet de serre. Pour une université insérée dans le tissu urbain existant, l'inscription dans un programme de lutte contre le changement climatique constitue un enjeu important à plusieurs titres : développer l'effort de recherche technologique et en sciences humaines, former des étudiants compétents et citoyens, optimiser la performance énergétique du campus, renforcer son ancrage territorial. Ce sont les défis qu'entendent relever l'Université Catholique de Lille (Junia et les facultés), la ville de Lille et LMH dans le cadre du projet européen Life MaPerEn.

**Ce projet met l'accent sur des dispositifs qui, grâce à une gouvernance adaptée et au recours à des modes d'information, d'animation et des équipement spécifiques, cherchent à mobiliser les usagers des bâtiments dans l'amélioration de la performance énergétique et en faire une dynamique collective.**

La Chaire Explorateurs de la Transition, animatrice du projet, va grâce à cet outil générer une consolidation des apports via des retours d'expériences et des espaces de co-écriture (wiki), afin d'extraire, produire et partager de nouvelles connaissances.

Sur ces questions et afin d'utiliser notre expérience au mieux, nous avons décidé de réaliser une **interface collaborative** ouverte qui centralisera et les **données de plateformes** privées et les **contributions de la communauté** que nous nous proposons de réunir. À cet effet nous rédigeons ce cahier des charges qui s'appuie très fortement sur le web pour réussir le pari de fédérer des acteurs sensibles à l'efficacité énergétique ainsi que des acteurs professionnels qui pilotent des projets de démonstrateurs : la valeur-ajoutée viendra du **croisement**  des données de chacun, qu'elles soient sociologiques, techniques, personnelles, etc. Se dessine donc une plateforme d'agrégation agile, permettant d'éditer aisément des fiches projets, des profils, des tags, une cartographie, des accès sécurisés… pour laisser une place importante aux **contributions qui enrichiront son contenu.**

Macro-besoins :

- Site web dynamique avec back-office permettant d'éditer des fiches projet à la volée
- Gestion des accès, des identités, modération, profils
- Une indexation de blocs de contenus via des tags définis
- Capacité d'édition de type forum/wiki
- Module de communication de type messagerie/messagerie instantanée entre usagers
- Une connectivité vers d'autres plateformes
- Du stockage de documents, fichiers, vidéo, photos
- Un moteur de recherche et un module de cartographie
- Un parcours utilisateur facilitant la création de communauté
- Statistiques de frequentation, logs de parcours, cookies de navigation

# <span id="page-3-0"></span>2 Prérequis

## **2.1 Type de site :**

#### <span id="page-3-1"></span>1) Site web

Le site web devra être responsive et développé dans un souci d'accessibilité (numérique) quelle que soit la plateforme de connexion, il proposera une approche permettant d'être contributif et collaboratif : il s'agit de permettre aux internautes d'enrichir le contenu, d'entrer en contact avec certaines personnes, et de rejoindre une communauté apprenante qui partage ses expériences en ligne, pour le développement de solutions durables. Cette plateforme sera complémentaire d'un site beaucoup plus institutionnel relatif au projet Life MaPerEn (www.maperen.eu). Ce site présentera également des passerelles potentiellement vers d'autres plateformes. Nous apporterons un soutien, des retours d'expériences partagés, des avis et recommandations, une vision de l'ensemble des projets et une mise en relation qui sera de nature à rassurer les porteurs de projet (créer et entretenir une dynamique collaborative).

**IMPORTANT** : Nous considérons que ce site va essentiellement recevoir 2 types d'utilisateurs : l'utilisateur inconnu et non-loggué « le visiteur », qui n'aura qu'une liberté restreinte dans les modalités d'interaction, et le membre actif inscrit « le contributeur » qui aura toute latitude dans les éditions de fiche projet, wiki, etc. Un troisième utilisateur peut aussi être noté : « le référent » est un contributeur spécial, unique dans chaque projet, qui a quelques droits supplémentaires dans son projet. Bien entendu nous conserverons des profils « d'administrateurs » pour assurer le bon fonctionnement global

2) Back-office

Une partie back-office nous permettra d'être autonomes sur la gestion des fonctionnalités proposées (ex : éditer une nouvelle fiche projet, positionner un démonstrateur sur la cartographie …).

Il nous semble très important de pouvoir éditer facilement de nouveaux contenus : l'essentiel reposera pour nous sur des « fiches-projet » dont le template sera dupliqué pour chaque nouveau projet, fiche-projet qui contiendra ET des champs obligatoires statiques (description) ET du contenu dynamique au travers de graphes, wiki, post-it …(éléments collaboratifs qui seront édités par les visiteurs et les contributeurs au grés des avancées des projets).

# **2.2 Description de l'objectif :**

<span id="page-3-2"></span>Notre objectif reste de collecter du contenu (dans des « wiki ») de nombreuses expérimentations du territoire sur les sujets de transition énergétique : pour se faire nous devons générer une communauté (acteurs portant des projets) qui enrichit les contenus des fiches projets (les leurs ou celles d'autres projets)

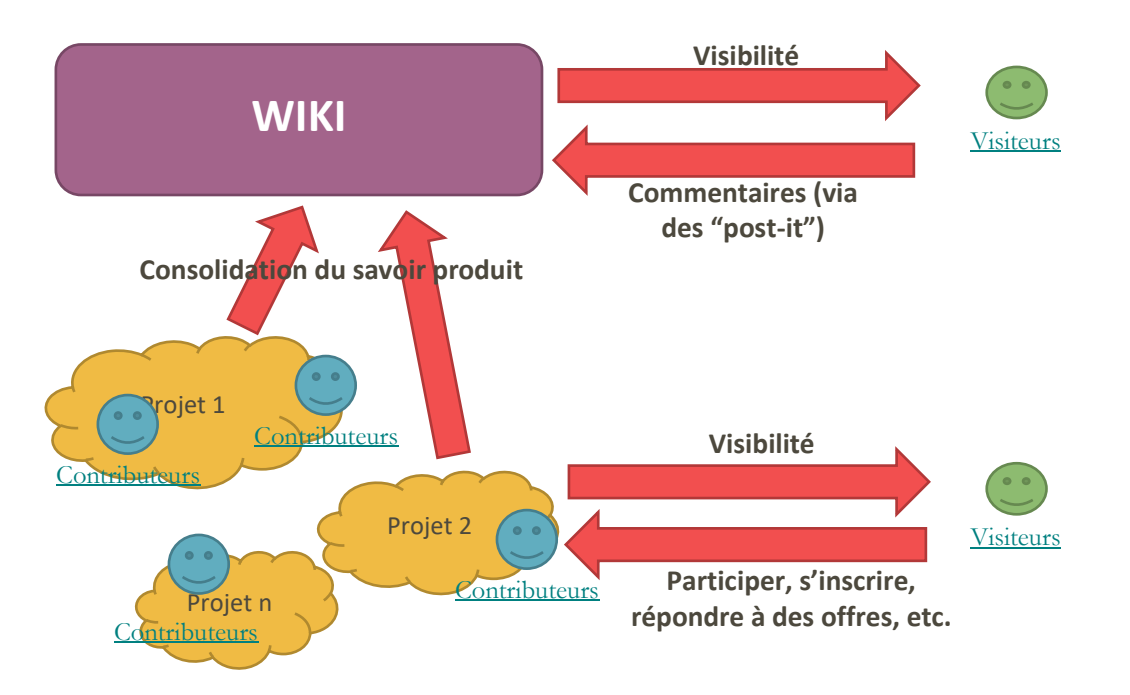

Le site web aura pour vocation d'accueillir sur sa partie publique des visiteurs en leur proposant des manières simples d'interagir sur les thématiques de la transition énergétique : un nombre important de personnes développe des projets démonstrateurs ou souhaite s'engager dans des initiatives novatrices mais ces personnes se trouvent seules lorsqu'il s'agit d'activer leur démarche. La partie privée sera réservée aux « contributeurs » identifiés.

La plateforme aura pour objectifs :

- De donner de la visibilité sur les projets aux partenaires et aux extérieurs
- De centraliser le savoir acquis au travers de ces projets, de capitaliser sur les expériences menées et de co-construire de la connaissance.
- De fédérer une communauté autour de la transition énergétique notamment avec des interactions possibles autour des projets et des fiches wiki ou des contacts directs entre les personnes.
	- o Sur le wiki : Via des commentaires, des votes et des suggestions de modifications. Modération réalisée par nos soins.
	- o Sur les projets : Via des prises de contact pour une inclusion sur les projets eux-mêmes ou sur des actions plus spécifiques de chaque projet

#### **2.3 Cibles :**

<span id="page-4-0"></span>Nous débuterons par un panel d'acteurs identifiés (LMH, Ville de Lille, Junia et les Facultés de l'Université Catholique de Lille (des contributeurs donc)), partenaires du projet LIFE MaPerEn, aux profils aussi variés qu'ingénieurs, développeurs de territoire, responsables techniques, dirigeants d'entreprise, bureaux d'études, étudiants, chercheurs, élus ou habitants. Nous anticipons qu'il puisse y avoir rapidement des nouveaux contributeurs extérieurs au projet. Ces premiers nouveaux contributeurs pourraient être des groupes de projet étudiant qui réalisent des expériences pour leur stage ou mémoire (ils ouvrent et complètent un wiki dédié attaché au lieu géographique de leur expérience).

#### **2.4 Nos points de différenciation :**

<span id="page-5-0"></span>Nos points de différenciation résideront principalement sur le fait que cette plateforme aura pour vocation d'être collaborative, ouverte à toutes personnes ayant quelque chose à dire sur l'engagement des acteurs dans la transition énergétique ou voulant prendre part à un projet. Elle doit être ludique et doit inciter les participants à échanger entre eux le plus possible et ce, de façon optimale.

Ainsi soit :

- J'accède librement à la plateforme collaborative en tant que visiteur (je peux éditer un post-it)
- Je m'identifie en tant que contributeur (login/password)
	- o pour contribuer aux wiki
	- o pour accéder à une plateforme socio-technique extérieure (plateforme pas dans l'actuelle consultation) : Transmission des identifiants pour gestion des accès afin de se connecter à une plateforme externe

#### **2.5 Contraintes :**

<span id="page-5-1"></span>Des deadlines pour la production de la plateforme (avancées régulières, points réguliers).

Un budget encadré par l'Europe donc sans possibilité évidente d'extension.

Au vu des fonctionnalités innovantes que nous souhaitons développer, il nous semble opportun d'adopter une méthodologie de développement itérative (prévoir des lots à valider régulièrement).

Le prestataire retenu nous proposera un calendrier de RDV qui nous permettra d'échelonner les différents développements et les différents points d'étape avec les chefs de projet de l'Université.

#### **2.6 Liens**

<span id="page-5-2"></span>Le lien devra être fait avec ce site web : [www.maperen.eu](http://www.maperen.eu/)

Un lien vers une ou des plateformes socio-techniques ou purement techniques (à prévoir pour intégration ultérieure)

# <span id="page-5-3"></span>3 Création

# **3.1 Charte graphique :**

- <span id="page-5-4"></span>• Attrayant / Qui invite / Qui donne envie
- Conviviale, invitant, claire
- Code couleur grand public (en cohérence avec la charte graphique MaPerEn)

Qu'on comprenne au premier coup d'œil que c'est un site contributif, qui nous appelle à interagir.

Notre site principal [\(www.maperen.eu\)](http://www.maperen.eu/) a une visée très institutionnelle et sert véritablement de vitrine pour le projet Life. Pour cette plateforme, l'objectif est de développer un site beaucoup plus attrayant et interactif.

### **3.2 Exemples d'autres sites (optionnel)**

<span id="page-5-5"></span>Inspiration : https [://www.tela-botanica.org/](https://www.tela-botanica.org/) [www.Wikipedia.org](http://www.wikipedia.org/)

# **3.3 Proposition de création**

<span id="page-6-0"></span>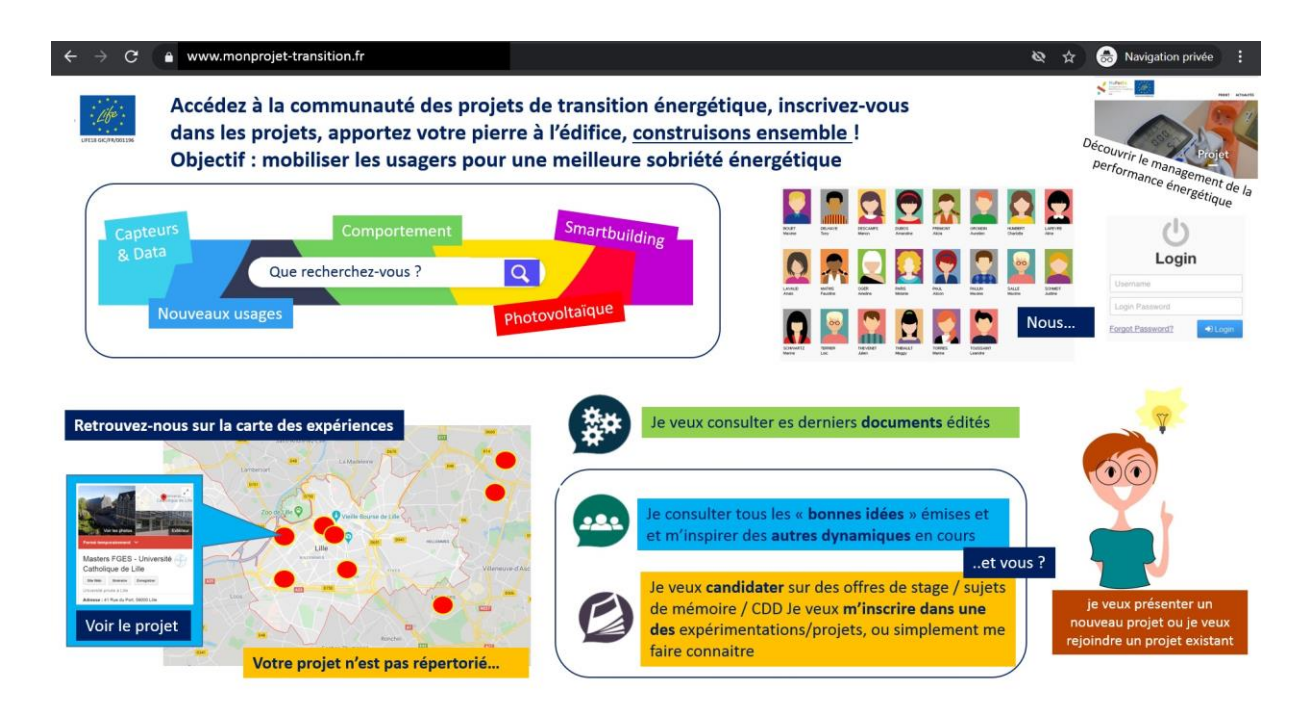

- Une URL à trouver ensemble comme reflétant au mieux la problématique
- Un moteur de recherche affichant les résultats tagués
- Un affichage des profils de la communauté pour s'adresser aux personnes expertes
- Une cartographie pour pointer les projets
- Des modules agrégeant du contenu transverse (contenu non-lié à une unique fiche projet)
- Un espace candidat/stages-job/postuler à des expériences
- La possibilité de présenter son projet « existant » pour compléter la cartographie

# <span id="page-7-0"></span>4 Fonctionnalités :

# **4.1 Fonctionnement général**

<span id="page-7-1"></span>Nous allons pointer les principales fonctionnalités sur l'image ci-dessous :

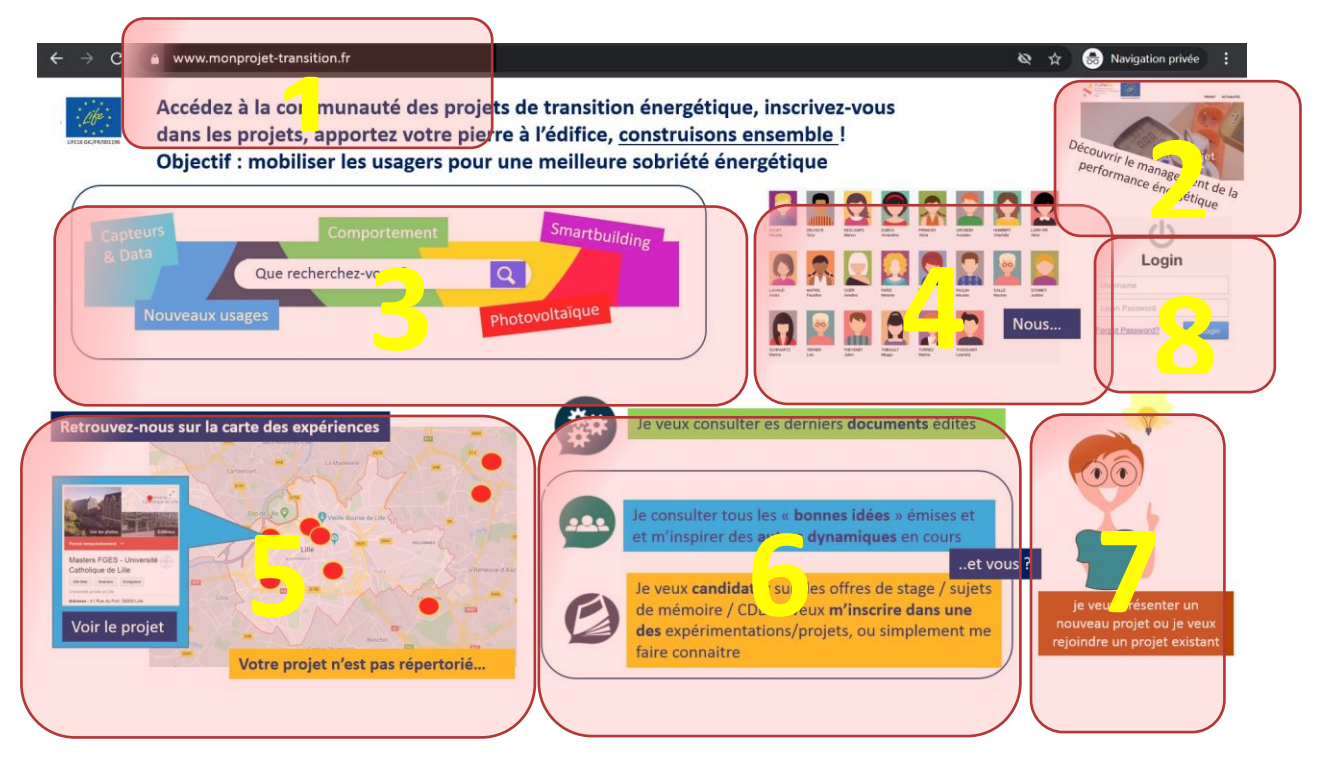

- **1) URL d'accès**
- **2) Lien renvoyant vers le site [https://www.maperen.eu](https://www.maperen.eu/)**
- **3) moteur de recherche du site** voir en paragraphe 4.10.1 -
- **4) communauté des acteurs de la transition énergétique** : voir en paragraphe 4.2 4.4 4.10.3 -
- **5) cartographie dynamique des projets** voir en paragraphe 4.10.2
- **6) espaces d'information compilée** : voir en paragraphe 4.8 4.10.4
- **7) formulaire de prise de contact** : voir en paragraphe 4.7 4.10.5
- **8) module de Login/password**

La page d'accueil permettra une recherche transversale sur les différentes fiches-projet, fiches wiki, et profils de contributeurs.

Cette recherche se fera :

- Via des Tags (de la fiche projet, des wikis et des contacts)
- Dans les champs remplis des fiches projet (champs obligatoires)
- Dans les Posts-it édités par des visiteurs

Synoptique général avec fiches projets : une page d'accueil qui « appelle » le contenu des différentes fiches projet (qui sont le cœur du programme, avec tout le contenu et les tags associés)

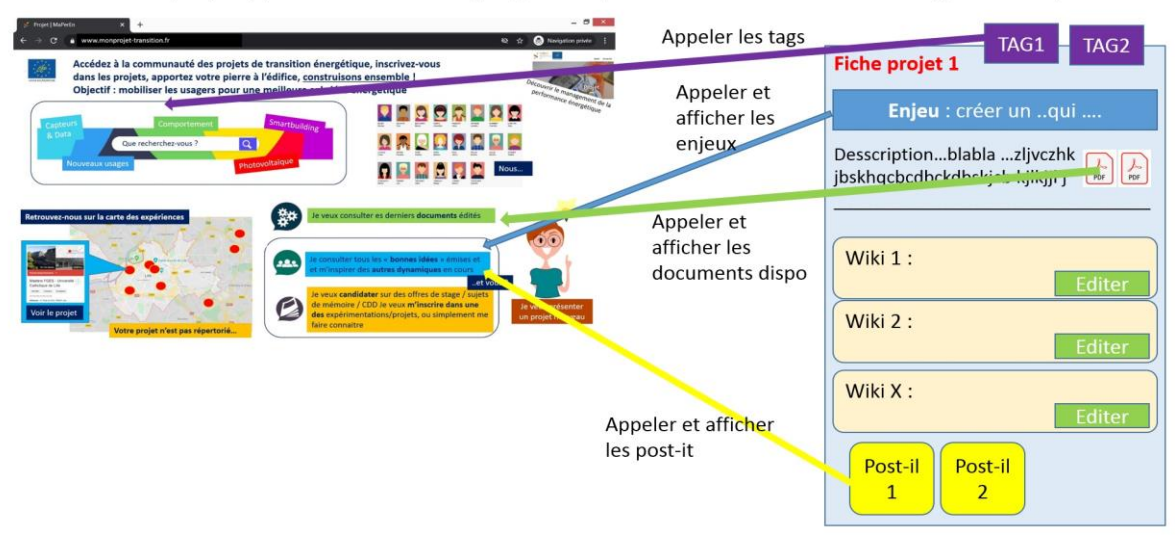

Toutes les entrées liées aux projets se feront sur les fiches projets et wiki. Il n'y a donc aucune action contributive sur cette page d'accueil (qui correspond à une porte d'entrée vers les différents sujets).

**Liste principale des tags** (non exhaustive. L'administrateur doit pouvoir en rajouter en toute autonomie) qui permettront d'indexer le contenu : éolien / photovoltaïque / stockage énergétique / smartbuilding / smartgrid / capteurs / data / comportemental / usage / voiture électrique / bornes de recharge / vélo électrique / trottinettes / mur végétal / végétalisation / nouveaux services / rénovation / matériaux innovants / qualité de l'air / pilotage de l'énergie / tiers-lieux / BIM/ défis énergie / correspondant énergie / manager énergie … (évolutif en fonction des expériences partagées).

# **4.2 Eléments constitutifs de base**

#### <span id="page-8-0"></span>*4.2.1 Rôles*

Ce site repose sur différents rôles dont les droits sont variables (leur liberté d'édition est différente), selon qu'ils soient identifiés (login/password) ou non.

Description des différents rôles :

- Visiteur : toute personne non-identifiée venant consulter du contenu
- Contributeur (identifié) : Attaché à un ou plusieurs projets.
- Référent (identifié) : Contributeur avec des droits particuliers sur un ou plusieurs projets définis. Il existe un et un seul référent par projet
- Administrateur (on prévoit 4 ou 5 administrateurs pour assurer le roulement).

Plus de détails sur les droits des différents rôles peuvent être trouvés sur le diagramme de cas d'utilisation global e[n annexe.](#page-22-0)

Le référent qui pourra être contacté pour des interactions et/ou des explications mais qui devra aussi éditer des documents qui capitalisent sur chacune des expériences du lieu (d'où notre besoin d'avoir plusieurs wikis sur chaque fiches projets. Autant de wikis que d'expériences).

#### *4.2.2 Fiche projet*

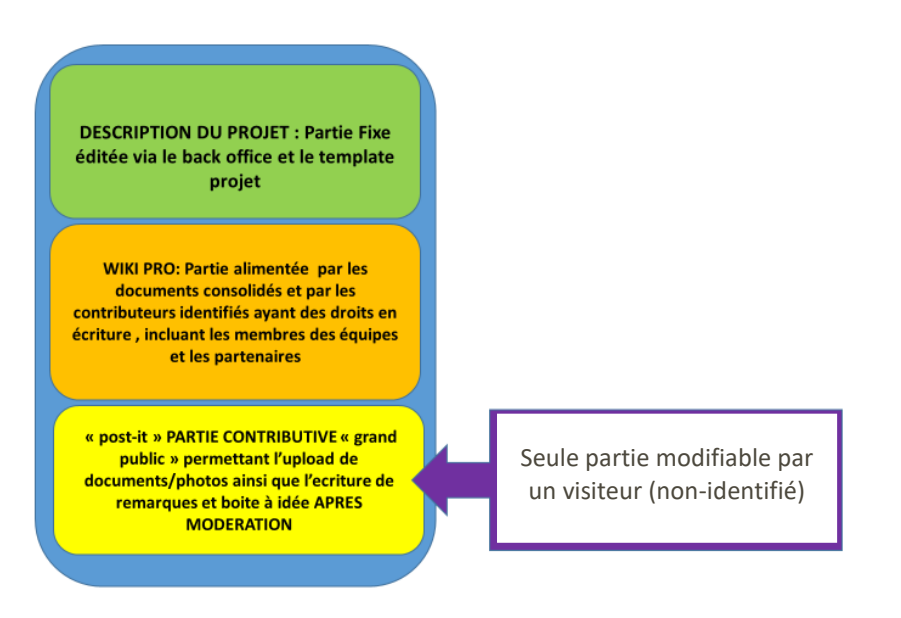

La fiche projet constitue l'élément de base de cette plateforme en agrégeant :

- Un descriptif projet qui peut contenir des textes et des attachements (docs, photos ...)
- Mettre une localisation du projet
- Des tags : un mot-clé qui permettra une recherche thématique
- Un enjeu
- Un ou des wikis (ou aucun)
- Des profils : le référent du projet et les contributeurs du projet
- Des posts-it : la partie interactive grand public.

Certains éléments de cette fiche projet sont immuables notamment le descriptif, les tags, l'enjeu, le titre : ne peuvent être modifiés que par le référent du projet ou un administrateur.

Les wikis seront édités seulement par les contributeurs des projets ou par un accès spécifique via une « url secrète » qui sera distribuée au cas par cas par les contributeurs.

Le post-it est comparable à une partie remarques et peut être créé par n'importe quel visiteur de la page.

(Voir [annexes](#page-17-1) pour exemple de fiche-projet)

### *4.2.3 Fiche profil*

La fiche profil de chaque contributeur (ou référent ou administrateur) accessible depuis la page d'accueil, comprendra une présentation de la personne, ses coordonnées (le mail ne doit pas être directement apparent). La personne sera représentée par un avatar par défaut (l'agence peut faire une proposition de différents avatars). Reste la possibilité si la personne le souhaite d'uploader une photo au lieu de l'avatar.

Chaque profil pourra choisir ses propres tags parmi une liste prédéfinie par les administrateurs afin de qualifier son profil selon ses compétences (tags qui seront appelés par le moteur de recherche de la page d'accueil)

Une fiche projet pourra contenir un nombre illimité de fiches profil en fonction du nombre de ses contributeurs.

Chaque profil se voit attribuer un rôle (administrateur, contributeur, référent d'un ou plusieurs projet(s)). Cette attribution ne peut être faite que par un administrateur.

#### *4.2.4 Fiche Wiki*

La fiche wiki sera constituée de tags (possibilité de les retrouver dans le moteur de recherche), un titre, un descriptif textuel et des attachements (docs, photos).

Une fiche projet pourra contenir un nombre illimité de fiches wiki.

Tous les contributeurs pourront éditer n'importe quelles fiches wiki.

Une fiche wiki traite d'un sujet, rattaché à une des fiches projets, et ce wiki peut être complété par n'importe quel contributeur. C'est un espace collaboratif (comme pourrait l'être un document Framapad, que plusieurs personnes peuvent compléter en ligne)

Un système d'URL secrète attaché à chaque wiki devra être mis en place pour donner accès à une fiche particulière (par exemple : pour une utilisation par des groupes d'étudiants, un contributeur d'un projet peut créer un wiki spécifique et leur distribuer l'URL secrète générée pour qu'ils puissent éditer ce wiki, et seulement ce wiki). En effet ces étudiants sont des « visiteurs » et ne peuvent donc théoriquement pas éditer de wiki !

Une fiche wiki peut constamment être en édition.

Une fiche wiki peut avoir deux états (sujet en cours d'édition ou sujet réalisé). La sélection de cet état peut être faite par les contributeurs (l'objectif étant d'indiquer à un visiteur qu'il trouvera un contenu plus ou moins organisé et compilé). Si le sujet est en cours, on indiquera « en cours », et si le projet a été réalisé nous n'indiquerons rien.

**NB (Wiki Consolidé Transverse)** : Pour tout besoin de créer un wiki transverse sur un sujet (« l'éolien » par exemple) nous nous laissons la possibilité d'éditer une fiche projet spécifique qui ne sera pas punaisée sur la cartographie (possibilité de retrouver la fiche via les tags sur le moteur de recherche). Finalement il nous suffira d'ouvrir plusieurs wikis à l'intérieur de cette fiche pour faire de la veille, interpeller sur une problématique ou capitaliser sur diverses expériences …

Nous utiliserons également cette méthode pour tout nouveau sujet qui nous serait proposé par une personne extérieure au projet (« la géothermie » par exemple).

#### *4.2.5 Posts-it*

Partie contributive « grand public » permettant l'upload de documents/photos ainsi que l'écriture de remarques et boîtes à idées, après modération par un administrateur s'il a été créé par un visiteur.

Les post-it peuvent être créés par les visiteurs ou contributeurs dans les fiches-projet ou les fiches-wiki.

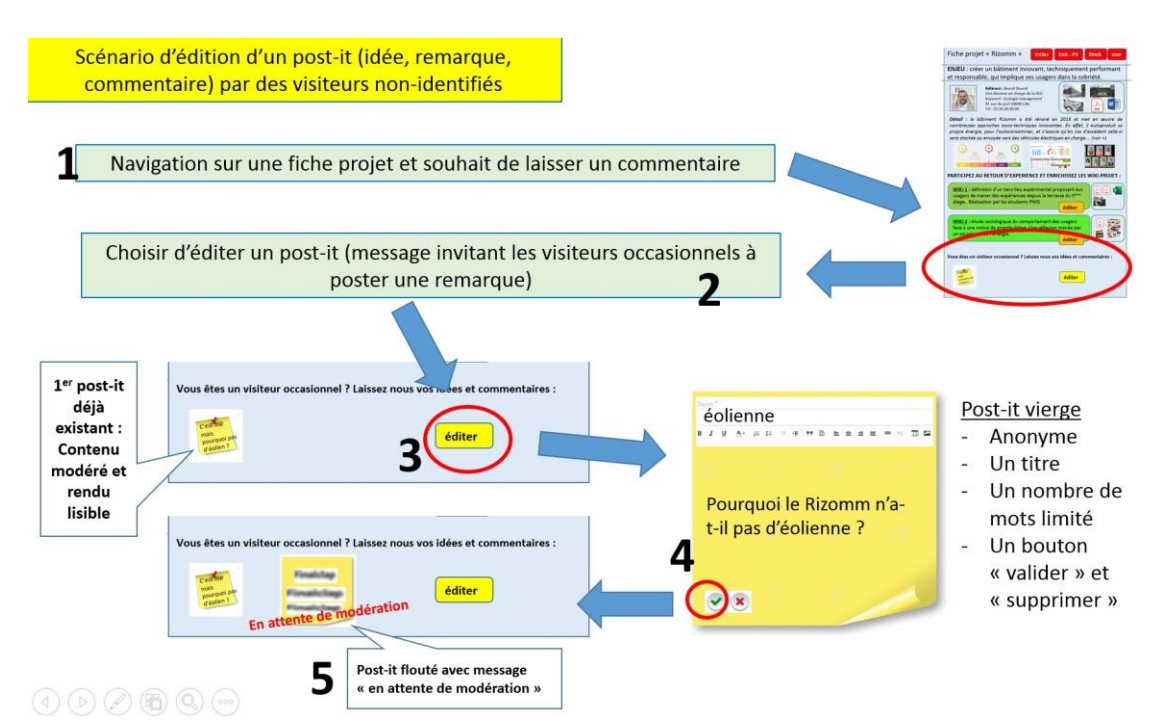

Lors de la modération (c[f annexe\)](#page-19-0), l'administrateur peut classifier le post-it, selon son contenu, « en bonne idée », sinon en post-it normal, non tagué. L'administrateur qui devra valider les posts-it grisés devra choisir de les valider ou de les détruire. Cela permettra de faciliter la recherche de bonnes idées dans la page d'accueil.

Si le post-it est créé par un contributeur, celui-ci a la possibilité de le classer lui-même en « bonne idée ».

Une fois le post-it mis en ligne (car validé par l'administrateur s'il avait été émis par un visiteur) il sera visible par tous les visiteurs du site. Seuls les contributeurs peuvent commenter ce post-it (comme sur un forum) de manière à apporter une réponse à la question posée.

### **4.3 Prise de contact avec un contributeur**

<span id="page-11-0"></span>Cette partie concerne la manière de prendre contact avec une personne identifiée visible dans le trombinoscope

Il n'existe pas de module de contact sur la plateforme, la prise de contact se fera via des formulaires qui généreront des mails.

Quand on crée une fiche profil, on indique obligatoirement une adresse mail, adresse qui servira lors des prises de contact (sans afficher d'adresse mail visible) via un bouton.

Dans le cas des visiteurs, lors d'une prise de contact, ils verront s'ouvrir une fenêtre de discussion dans laquelle ils devront obligatoirement laisser leur adresse mail. Ce formulaire générera l'envoi d'un mail vers l'adresse renseignée par le destinataire sur sa fiche profil. Les adresses mails des contributeurs ne doivent pas être visibles.

La réponse du contributeur au visiteur sera transmise par mail. La suite de la discussion aura lieu via mail avec l'adresse personnelle du contributeur.

## **4.4 Module offres : stages/mémoires/emplois**

<span id="page-11-1"></span>Tous les contributeurs identifiés peuvent publier une offre à laquelle n'importe quel visiteur peut candidater. Il existera une offre générique permettant de recueillir les candidatures spontanées.

Au final les contributeurs et administrateurs « punaiseront » des offres visibles par tous, auxquelles les visiteurs pourront répondre un peu à la manière de la prise de contact (paragraphe ci-dessus).

Quand un visiteur candidate sur une offre le contributeur qui a émis cette offre reçoit un mail dans lequel il reçoit les coordonnées et le message du candidat.

### **4.5 Fonctionnalités nécessaires du Back Office :**

<span id="page-11-2"></span>La gestion de l'édition en back-office

- Gestion des droits
- Edition de fiches projet et positionnement sur la cartographie
- Création de nouveaux tags
- Gestion d'un workflow permettant à plusieurs administrateurs de travailler sur un pool commun d'actions à faire :
	- o Répondre à la demande de création d'un nouveau projet par un visiteur (cf [annexe\)](#page-20-0)
	- o Modérer un post-it et le catégoriser en « bonne idée » le cas échéant (cf [annexe\)](#page-19-0)
- Gestion des identifications (créer un profil contributeur/référent/administrateur : inscription / login / password)

#### **4.6 Parcours visiteur**

<span id="page-12-0"></span>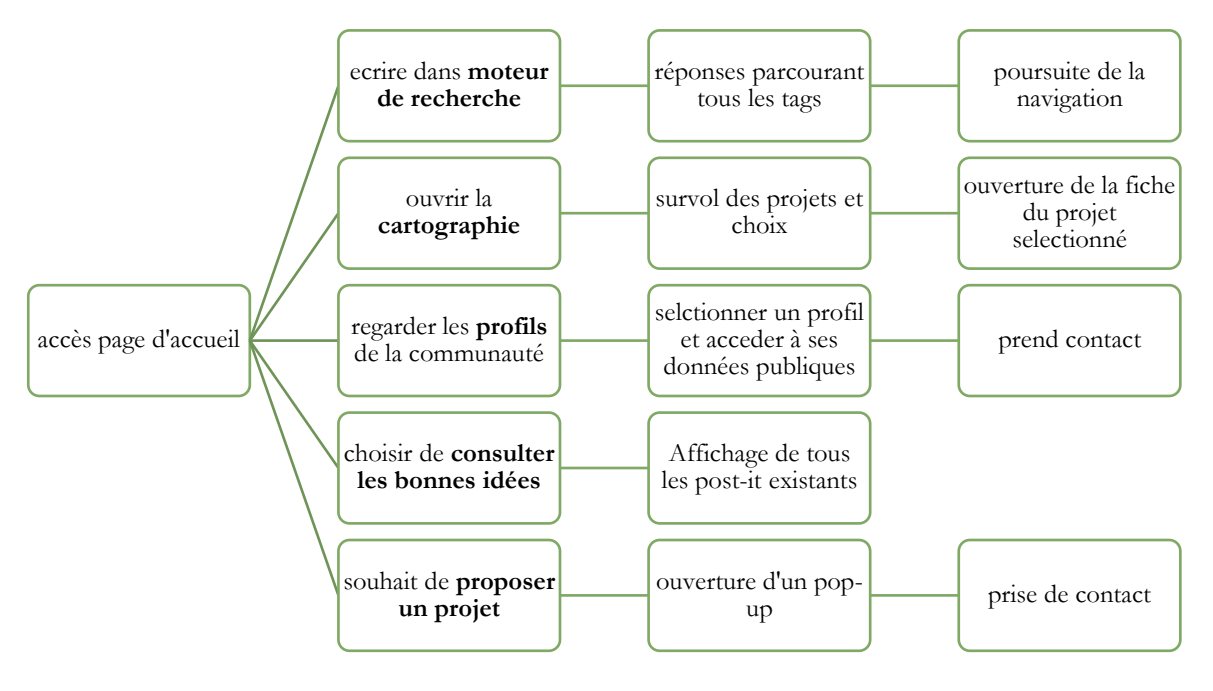

La plateforme proposera plusieurs portes d'entrées pour arriver au contenu (moteur de recherche, cartographie, profils de la communauté, les bonnes idées …). En revanche seule la fiche projet permet d'éditer du contenu que nous pourrons retrouver via les autres portes d'entrées grâce aux tags (consulter les bonnes idées ou encore via le moteur de recherche).

### *4.6.1 Ecrire dans un moteur de recherche*

Le moteur de recherche permettra de retrouver les différents projets grâce aux tags appelés par les mots-clés. Les requêtes renverront les résultats des différentes catégories (fiches projets, bonnes idées, les contacts …). Ainsi une requête « éolien » fera apparaitre en réponse le profil des contributeurs expert en éolien, les wiki parlant d'éolien, les post-it traitant de l'éolien, etc.

Afin de ne pas faire ressortir un nombre trop important de réponse, le moteur de recherche ne se focalisera que sur certains champs de recherche : les tags en priorité (tags de la fiche-projet et tags des fiches wiki, et tags des fiches profil), mais aussi le titre, les enjeux et le nom de la fiche-projet

### *4.6.2 Ouvrir la cartographie*

La cartographie fonctionnera globalement comme Google Maps. Un système de punaise indiquera l'emplacement des projets (l'administrateur aura la liberté d'éditer cette cartographie). Nous pourrons également zoomer sur la carte et inversement l'étendre pour voir plus largement (pourquoi pas une vue mondiale).

Lorsque nous cliquons sur la punaise, la fiche projet apparaît et nous pouvons naviguer dedans.

Sur la cartographie, il existe un bouton qui permet de proposer son propre projet non-encore référencé. Cliquer sur ce bouton reviendra au même que de cliquer sur le bouton « je veux proposer un projet » visible en bas à droite sur la page d'accueil.

### *4.6.3 Regarder les profils de la communauté*

#### **SCHEMA PROFILS DE LA COMMUNAUTE :**

Si jamais un « visiteur » souhaite rejoindre la communauté des « contributeurs », il lui sera nécessaire de cliquer sur le bouton « je veux proposer un … projet …. » afin qu'un administrateur l'enregistre.

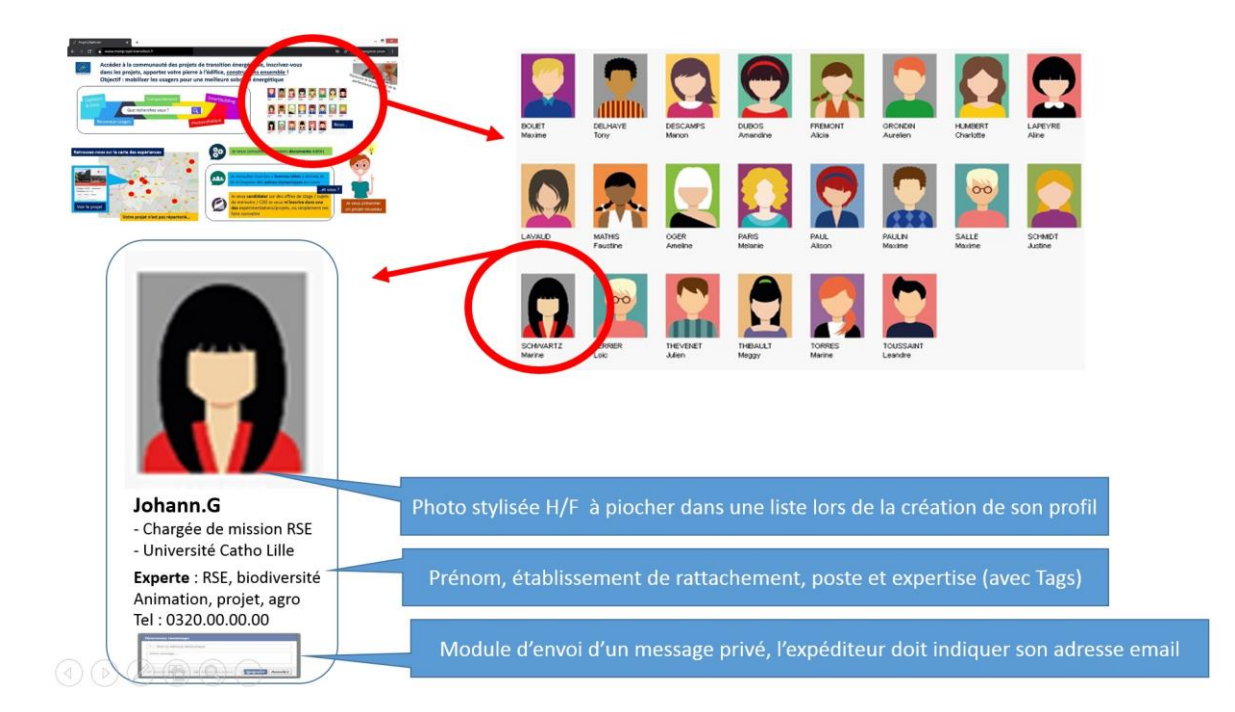

Liste de tags pour les profils (rajouter des tags à la liste initiale : sociologie, communication, ingénieur, chercheur, professeur, technicien, chargé de projet, …)

#### *4.6.4 Choisir de consulter les bonnes idées*

Le bouton les bonnes idées est également une porte d'entrée pour retrouver des post-it « intéressants ». En revanche, il s'agit ici d'une page qui va regrouper des idées émises, soit dans les enjeux d'une fiche projet, soit sur des posts-it et qui vont être catégorisées par un contributeur comme « une bonne idée ». Ainsi, dès qu'une remarque / un commentaire sera pertinent pour un projet ou qu'elle appelle éventuellement à une nouvelle réflexion, l'idée sera catégorisée dans cette rubrique « les bonnes idées » et pourra être retrouvée via ce bouton dans la homepage mais également via le moteur de recherche.

### *4.6.5 Je souhaite proposer un projet*

La partie « Je souhaite proposer un projet » se matérialisera différemment. Si un visiteur veut proposer un projet qui n'existe pas encore sur la plateforme, il peut décider de cliquer sur cette petite boîte de dialogue. Une fois l'action réalisée, nous pouvons imaginer une grosse fenêtre pop-up qui s'ouvrira et qui invitera l'utilisateur à laisser ses coordonnées et une petite description de son projet s'il le souhaite. Cette fenêtre devra être explicative et devra inciter l'utilisateur à interagir (Exemple : recevoir une notification de confirmation d'envoi du mail / photos des avatars de l'équipe …).

La séquence d'actions globale de cette proposition de projet, et les écrans qui lui sont associés, peut être retrouvée en [annexe.](#page-20-0)

# **4.7 Parcours contributeur/referent et administrateur**

<span id="page-14-0"></span>**Vert**: Fonctionnalités tous profils

**Bleu**: Fonctionnalités contributeurs/référents/administrateurs

**Rouge**: Fonctionnalités administrateurs

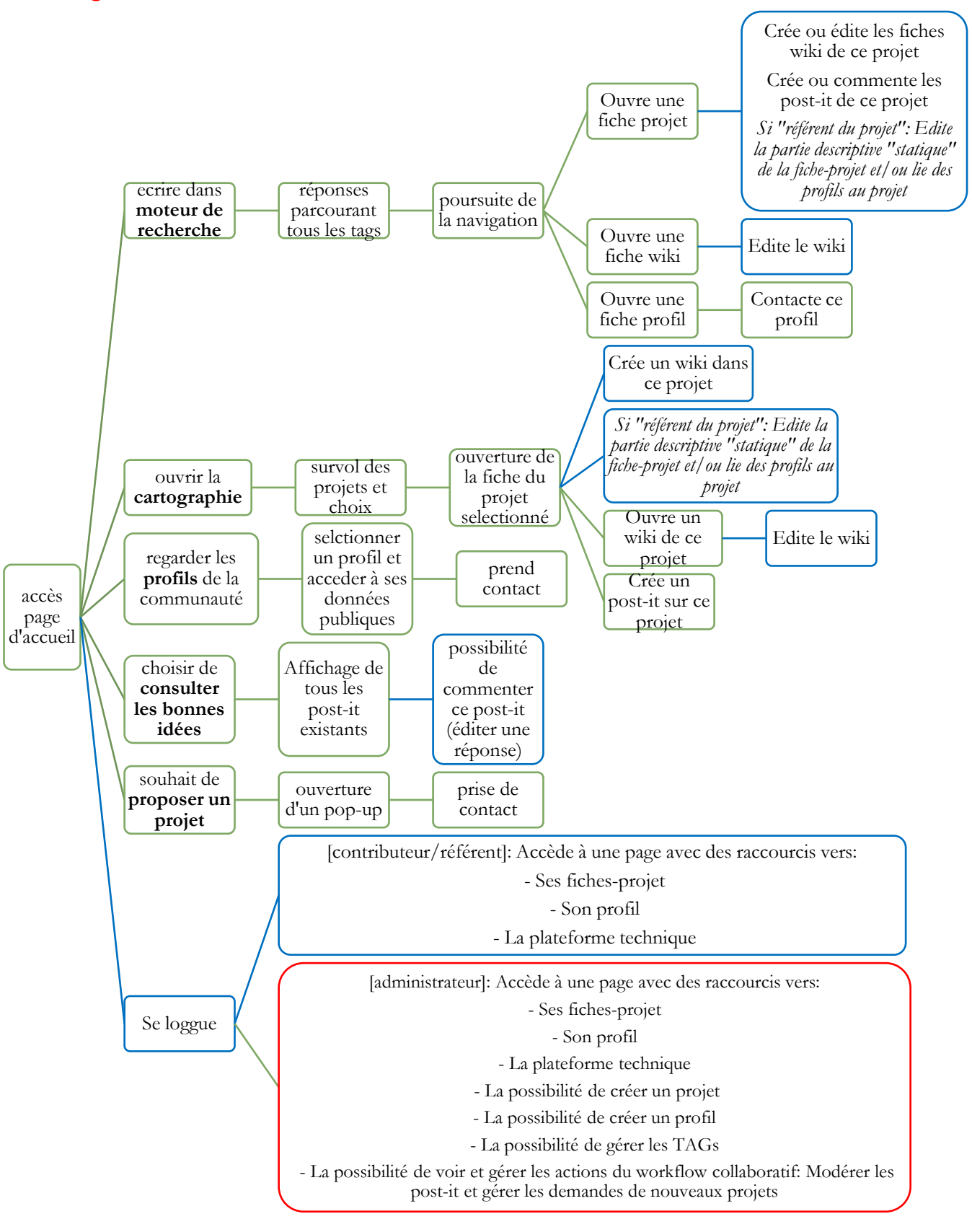

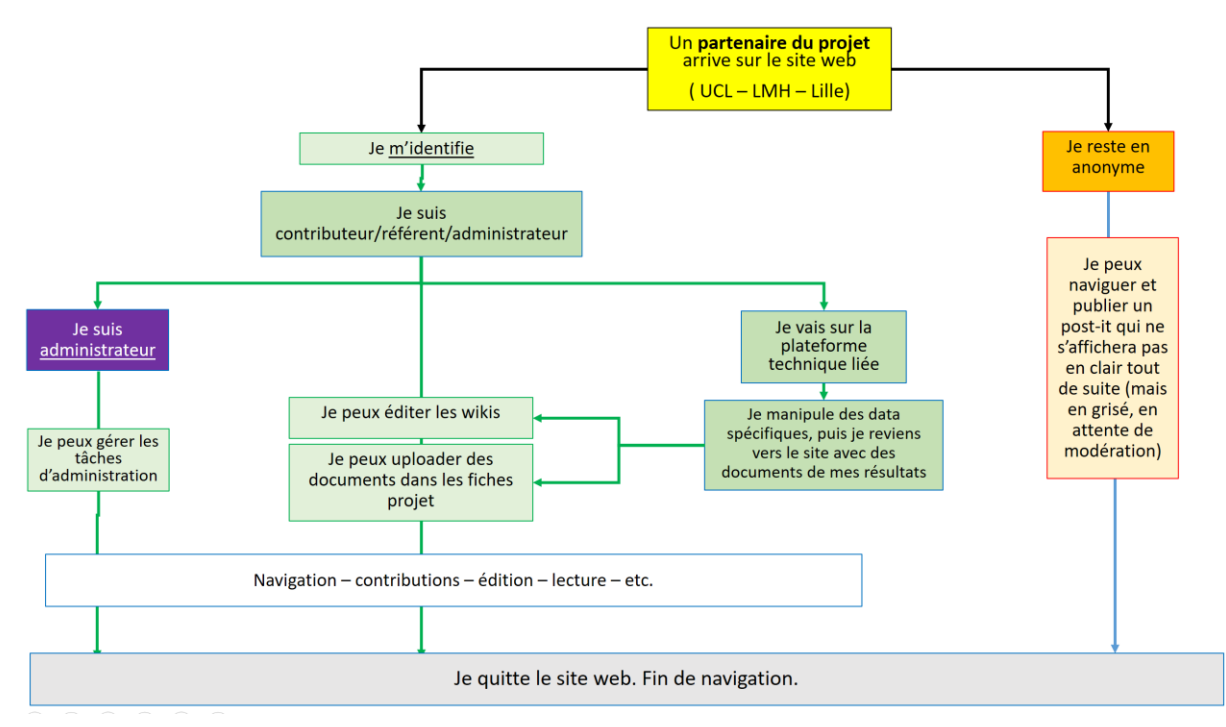

*Figure 4-1: Navigation vers la plateforme technique*

Nous souhaitons également que les référents/contributeurs puissent trouver des raccourcis sur leurs différents projets pour leur faciliter la navigation. Nous laissons l'agence nous donner des idées quant aux moyens d'améliorer la fluidité de la navigation.

# <span id="page-16-0"></span>5 Technique

# **5.1 Technologie :**

<span id="page-16-1"></span>Le site sera-t-il basé sur un CMS ? Si oui lequel ?

Quel langage sera utilisé ? Quelle base de données ?

Une technologie open-source a notre préférence pour assurer une meilleure continuité en cas de futurs développements.

<span id="page-16-2"></span>Y a-t-il utilisation de technologies permettant d'interpeler par l'incitation (« call to clic ») ?

#### **5.2 Hébergement :**

Nous avons la possibilité d'héberger la solution en interne mais un hébergement externe peut aussi être discuté. A noter que la disponibilité du service est primordiale.

Il faudra veiller à la scalabilité de la capacité de stockage. Les images stockées pourraient avoir une très grosse importance (possibilité de créer une Bibliographie sur le long terme) sur la rapidité de la plateforme.

#### **5.3 Maintenance et assistance :**

<span id="page-16-4"></span><span id="page-16-3"></span>La maintenance évolutive du site doit faire l'objet d'un engagement contractuel, ainsi qu'un service d'assistance.

#### **5.4 Autres aspects techniques :**

La sécurité du site doit être garantie. Le respect du RGPD doit être garanti. Le site doit avoir un design responsive.

<span id="page-17-0"></span>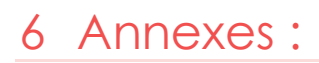

<span id="page-17-1"></span>**FICHE PROJET VIERGE**

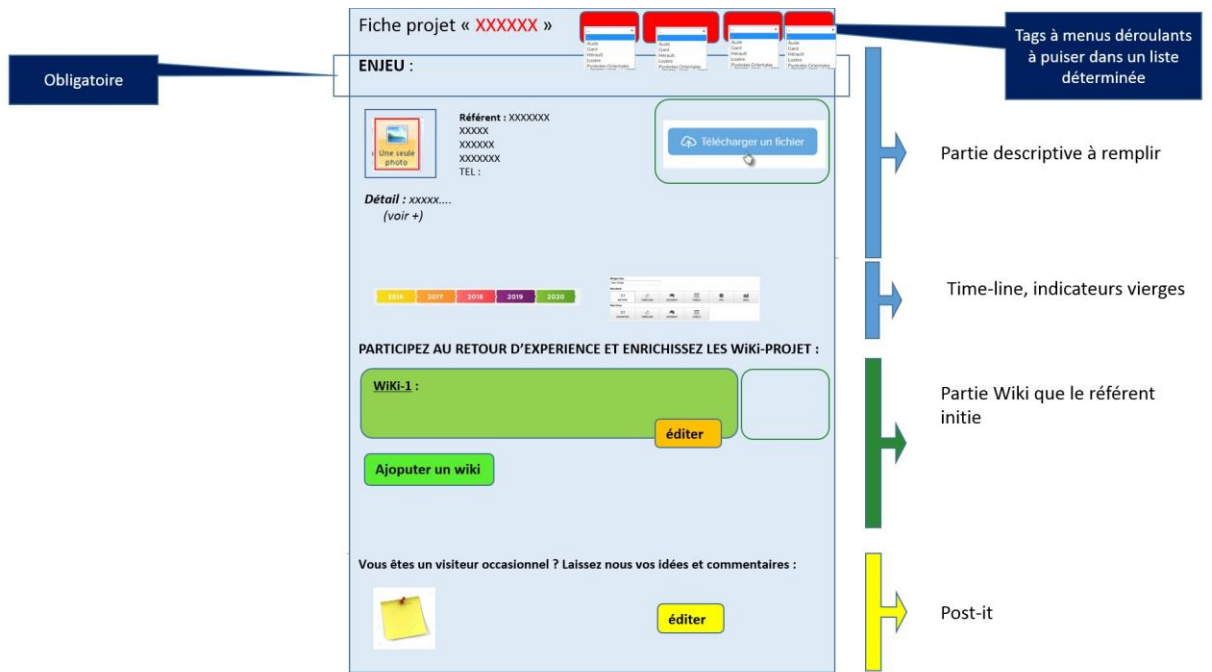

# **6.1 Exemple de visualisation d'une fiche projet :**

**NB :** Lorsque nous éditerons une fiche projet, ou un wiki ou tout autre endroit tagué, une liste déroulante apparaîtra avec l'ensemble des tags disponibles.

La liste des tags sera amenée à évoluer en fonction des projets initiés. Nous devrons être en capacité, depuis le back-office, de créer tout nouveau tag souhaité pour un projet.

#### **FICHE PROJET REMPLIE**

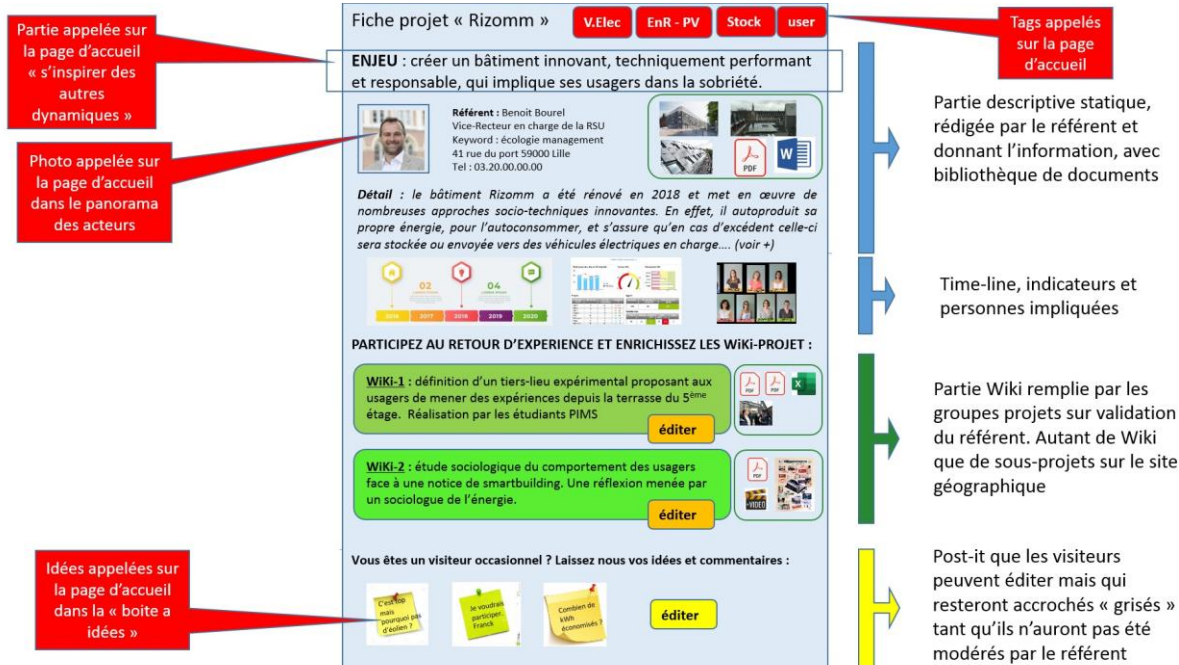

Fiche projet « Rizomm »

ENJEU : créer un bâtiment innovant, techniquement performant et responsable, qui implique ses usagers dans la sobriété.

**V.Elec** 

EnR-PV

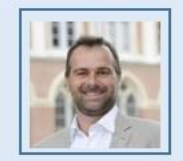

Référent : Benoit Bourel Vice-Recteur en charge de la RSU Keyword : écologie management 41 rue du port 59000 Lille Tel: 03.20.00.00.00

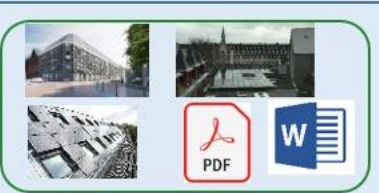

**Stock** 

user

Détail : le bâtiment Rizomm a été rénové en 2018 et met en œuvre de nombreuses approches socio-techniques innovantes. En effet, il autoproduit sa propre énergie, pour l'autoconsommer, et s'assure qu'en cas d'excédent celle-ci sera stockée ou envoyée vers des véhicules électriques en charge.... (voir +)

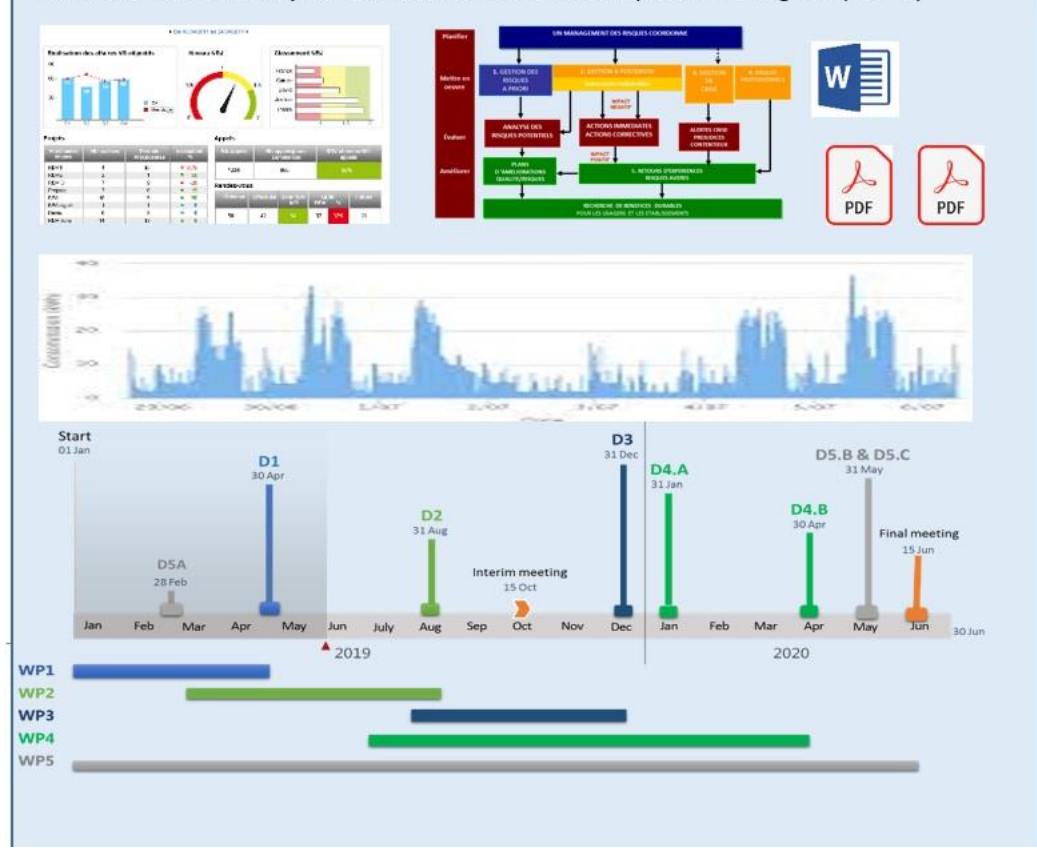

**NB** : Les parties indiquées **en rouge** sont celles qui seront « appelées » dans les différentes portes d'entrées de la Home Page.

Nous imaginons également une partie « Action en cours » qui nous semble importante en bas de la fiche projet à droite des post-it. Cette partie permettra aux utilisateurs de s'inscrire dans une action en cours en contactant le référent projet.

Nous vous laissons libre court pour imaginer les boutons Call To Action et le design qui faciliteront l'expérience utilisateur.

Enfin les indicateurs seront dans un premier des images en format JPEG ou PNG qui auront été importées.

# **6.2 Modération d'un post-it**

<span id="page-19-0"></span>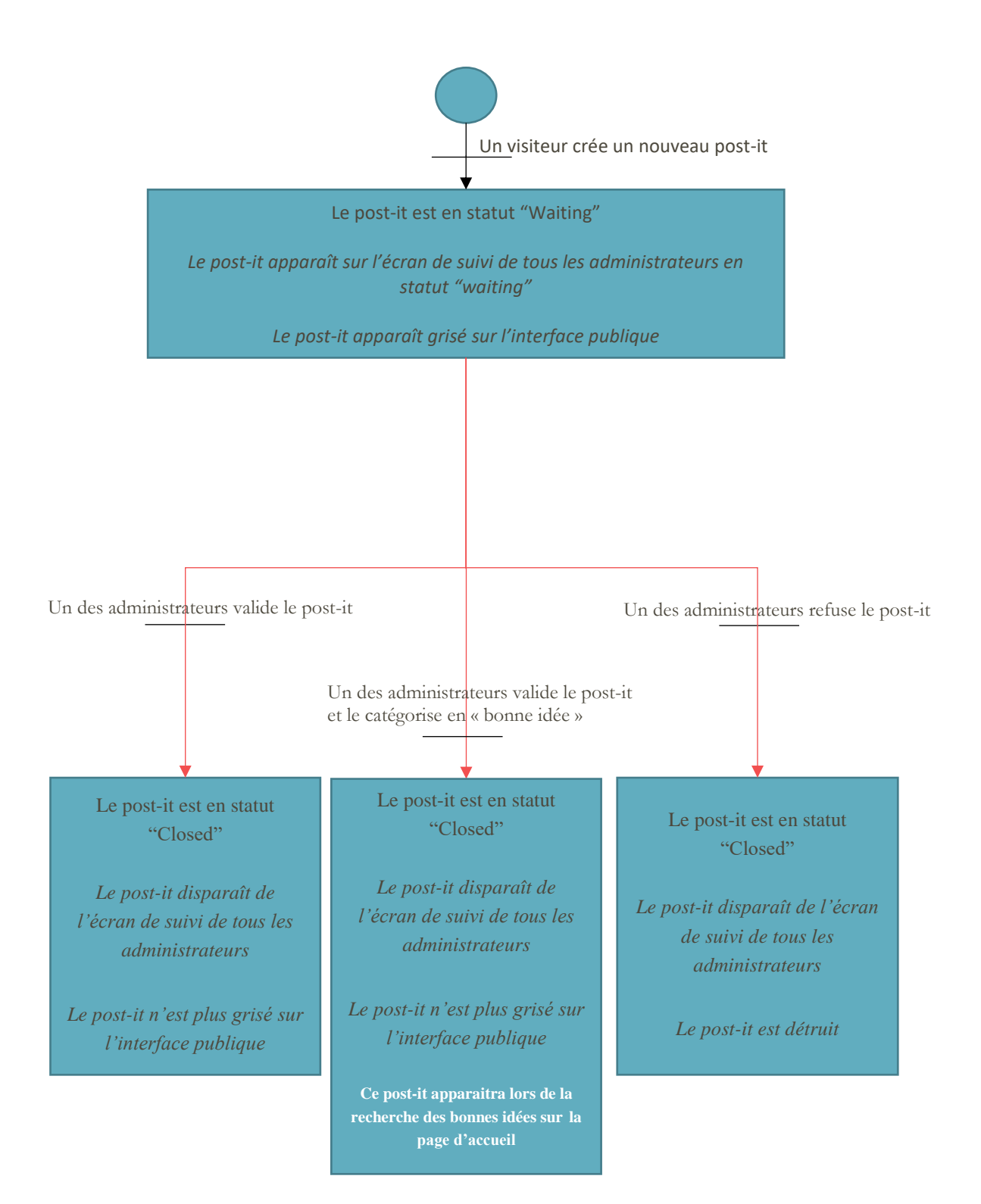

<span id="page-20-0"></span>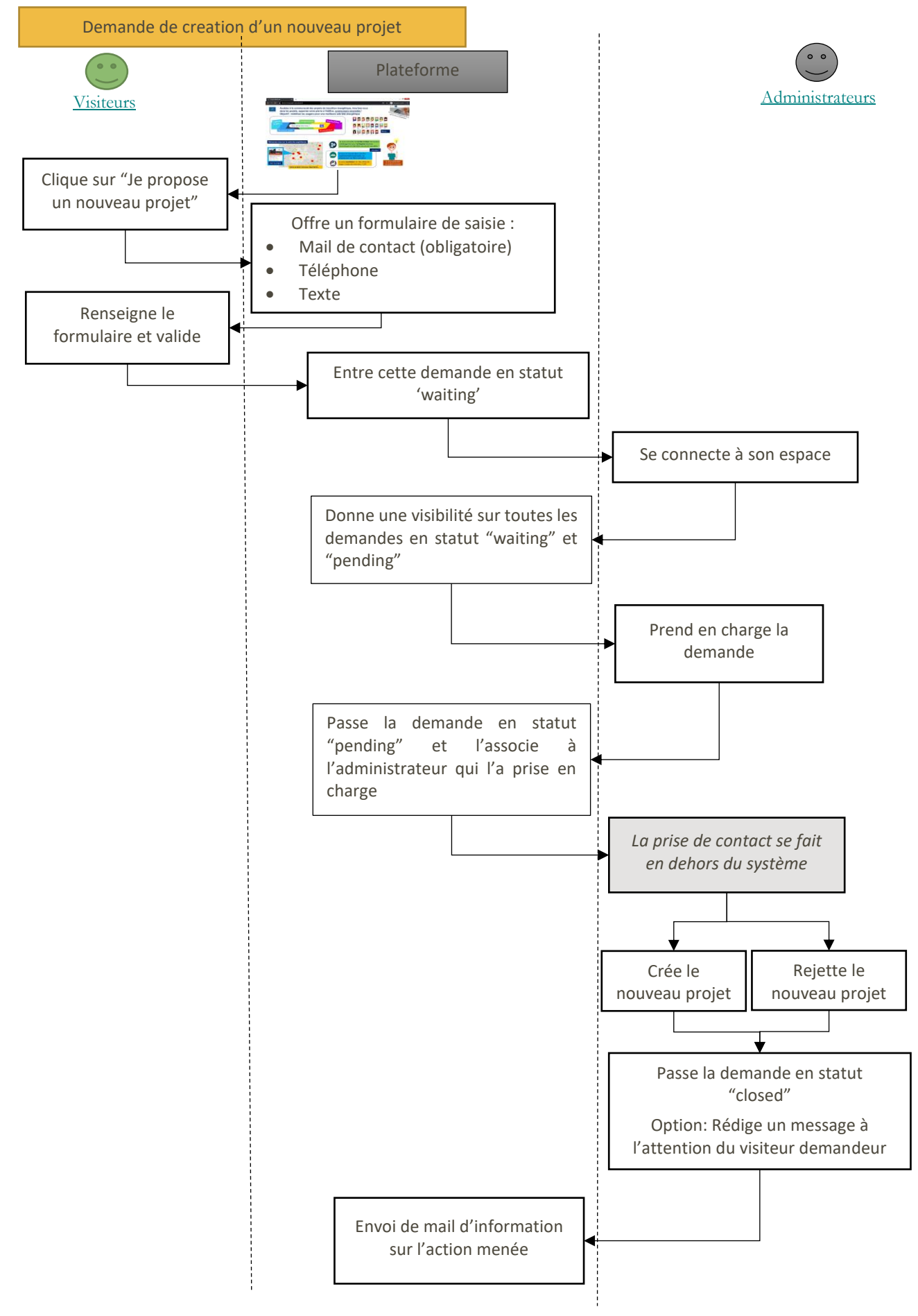

# **6.3 Demande de création d'un projet**

#### **Partie 1** : Envoi de la demande

Nouvel onglet  $x +$  $\sigma$   $~\times~$  $\leftarrow$   $\rightarrow$  **C G** plateformecollaborative/formulaire-de-contact  $M$  :

Vous souhaitez échanger avec nous, partager un projet ou simplement rejoindre notre communauté ?

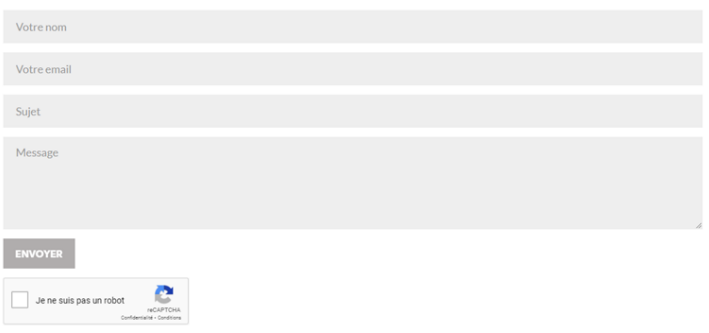

#### Partie 2 : Confirmation de l'envoi

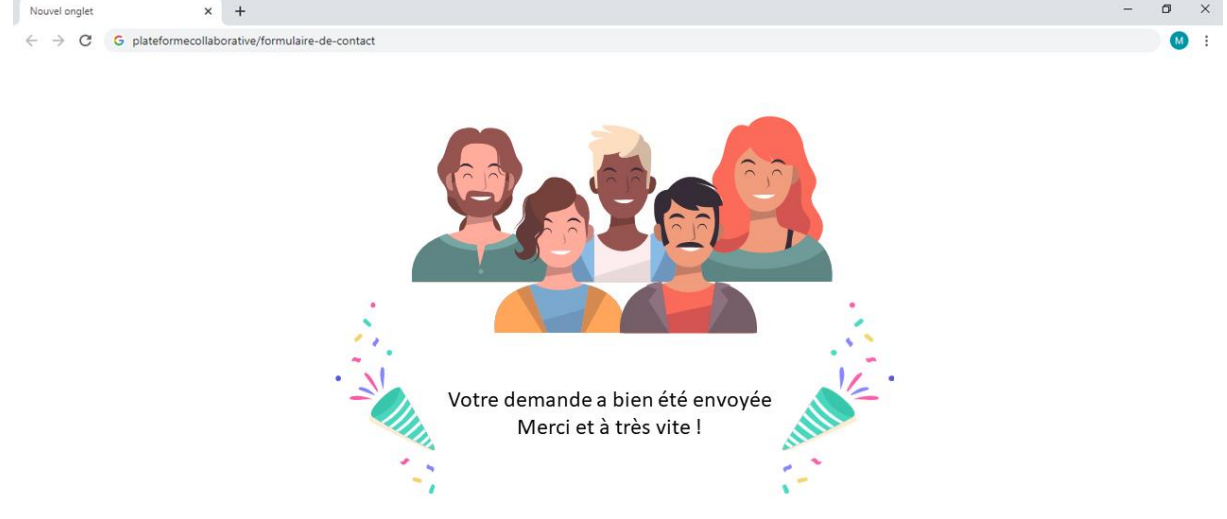

CAHIER DES CHARGES POUR LA CREATION D'UNE PLATEFORME CONTRIBUTIVE DE LA TRANSITION ENERGETIQUE ET SOCIETALE. - [SÉLECTIONNER LA DATE] 22

# <span id="page-22-0"></span>**6.4 Cas d'utilisation**

Nota : Les droits sont cumulatifs : Un contributeur a tous les droits d'un visiteur plus ceux qui lui sont propres, un référent a tous les droits d'un contributeur plus ceux qui lui sont propres sur ses projets, un administrateur a tous les droits d'un contributeur plus ceux qui lui sont propres.

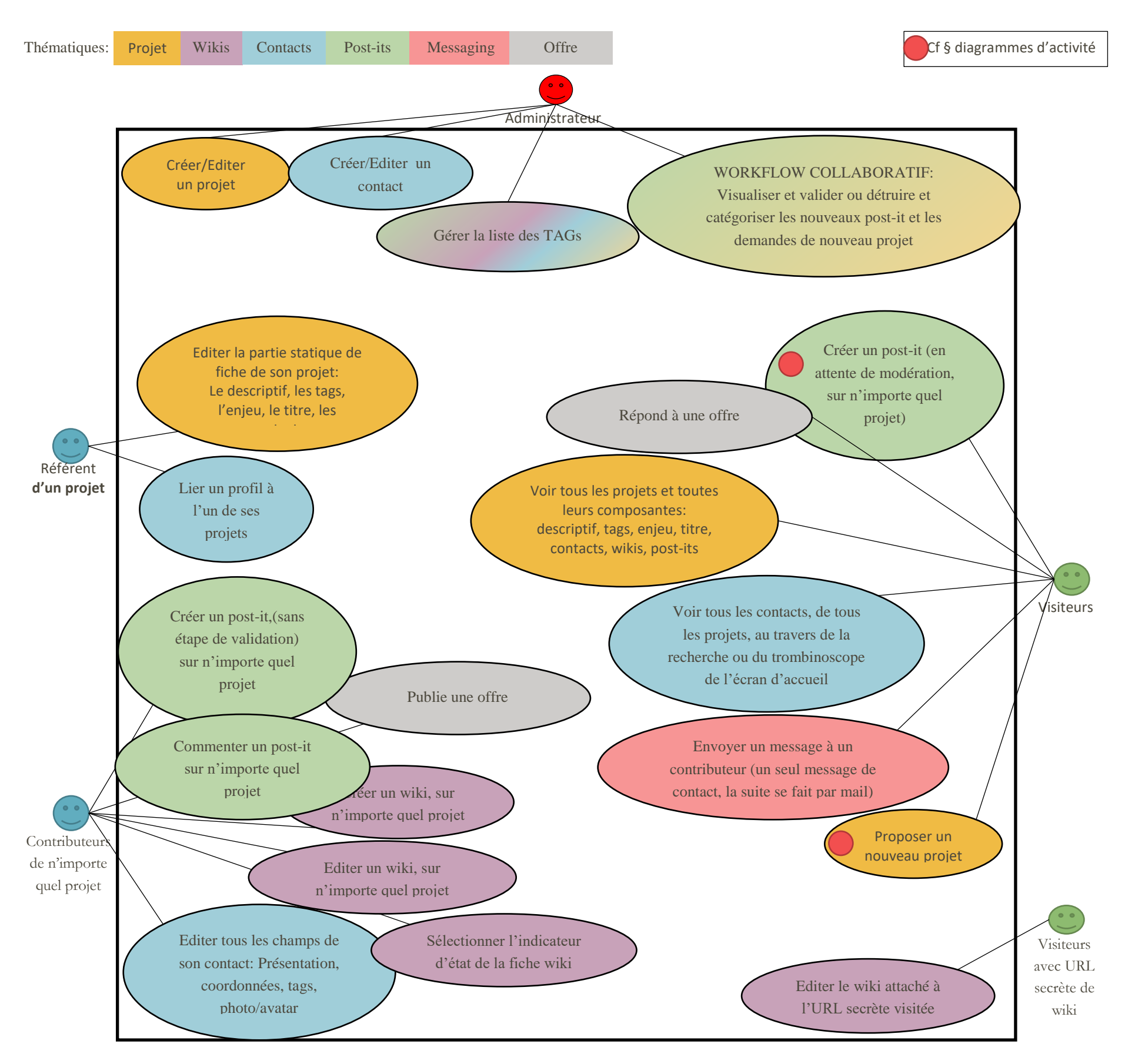

#### **Schéma point de vue global**

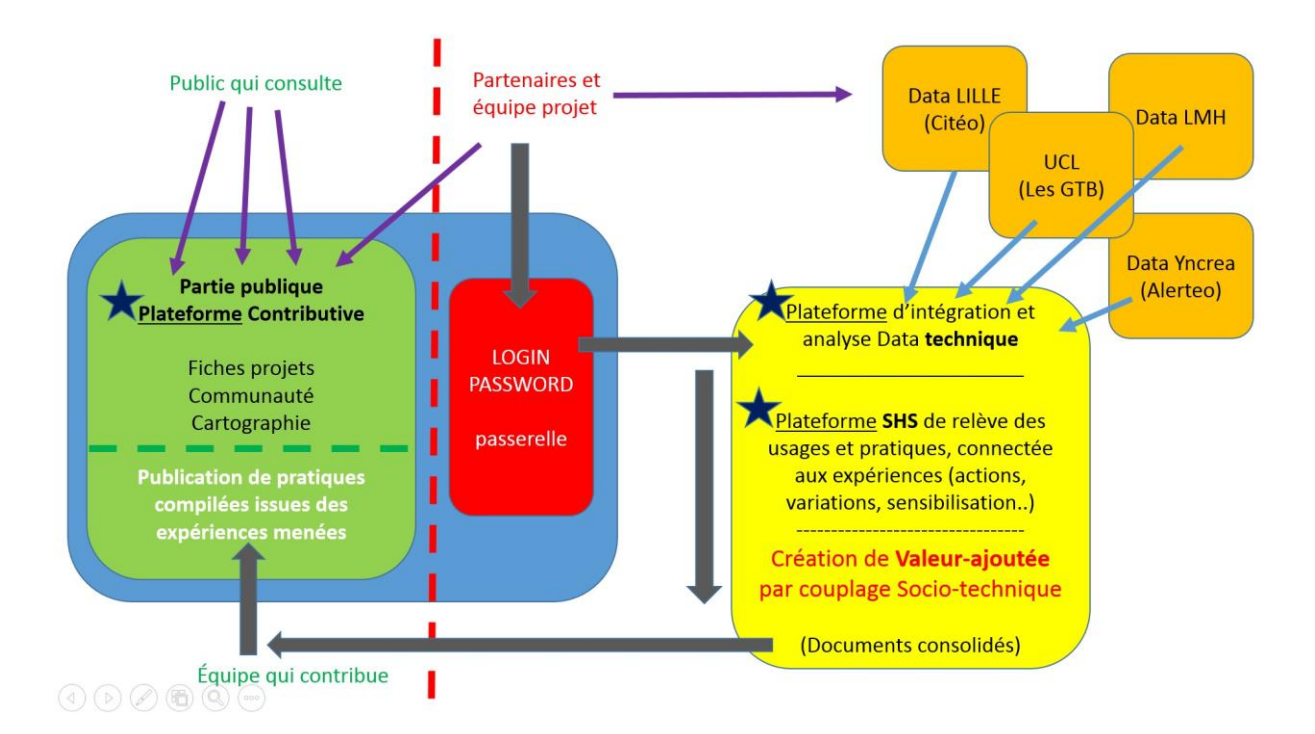

**MaPerEn :** Management de la performance énergétique

**UCL :** Université Catholique de Lille

**LMH :** Lille Métropole Habitat

**Yncréa :** Ecole d'ingénieurs Lille

**SHS :** Sciences humaines et sociales